**Afin de remplacer la liste de discussion Yahoo, le CRGPG a ouvert un forum pour que ses adhérents puissent continuer à échanger. Rejoignez-nous** 

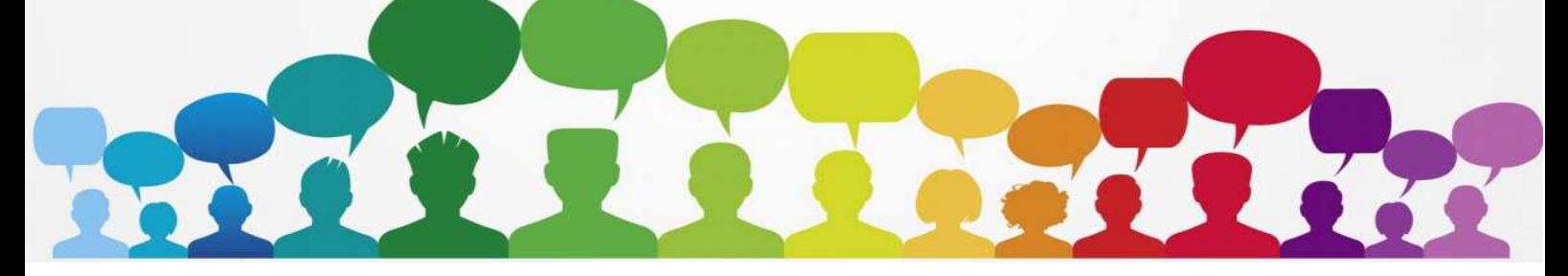

# **INSCRIPTION :**

**Connectez-vous sur la page du forum :** 

**https://perche-gouet.forumactif.com/**

**Si vous n'avez pas encore de compte sur forumactif, commencez par vous enregistrer.** 

**Pour faciliter la gestion du forum, merci de veiller à choisir un nom d'utilisateur qui permet de vous identifier facilement avec au moins votre nom de famille.** 

#### **Exemple : mdurandelle pour Michelle DURANDELLE.**

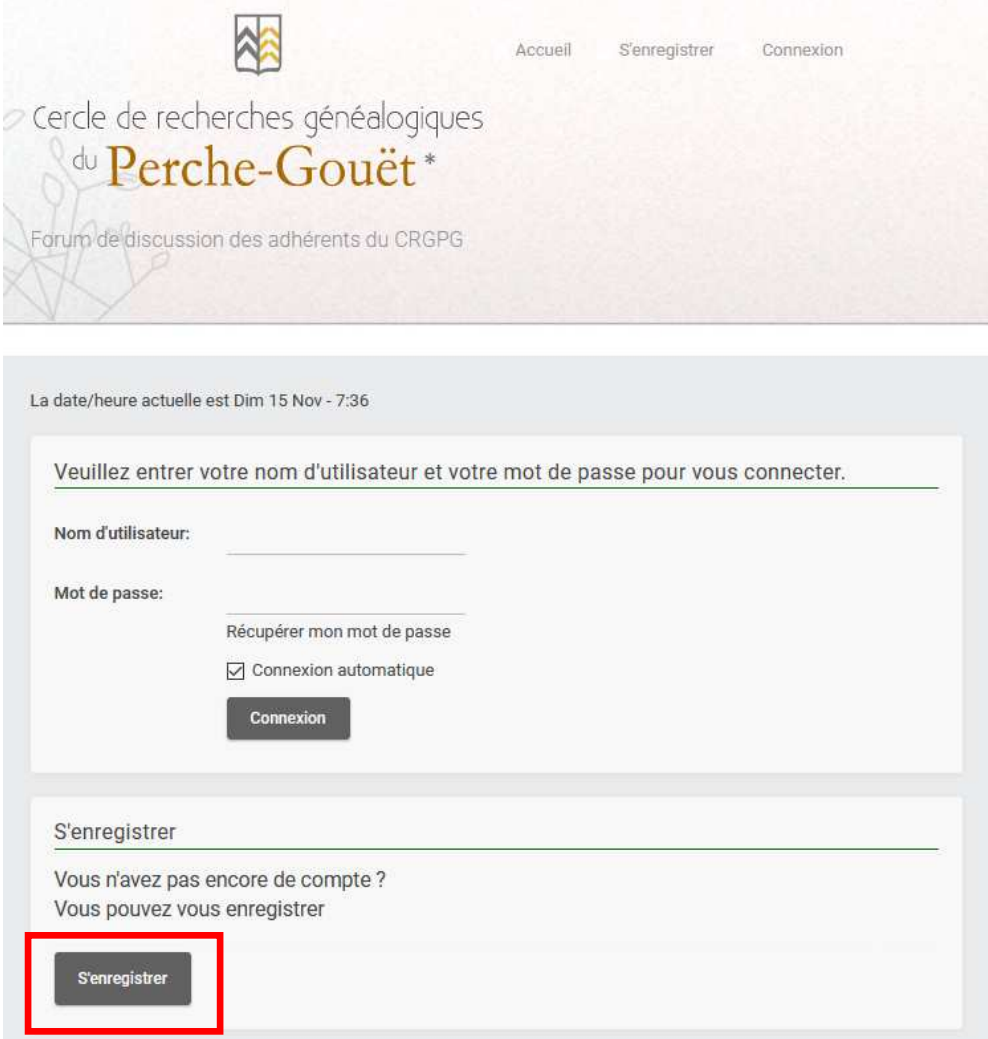

#### **Cocher les 2 cases :**

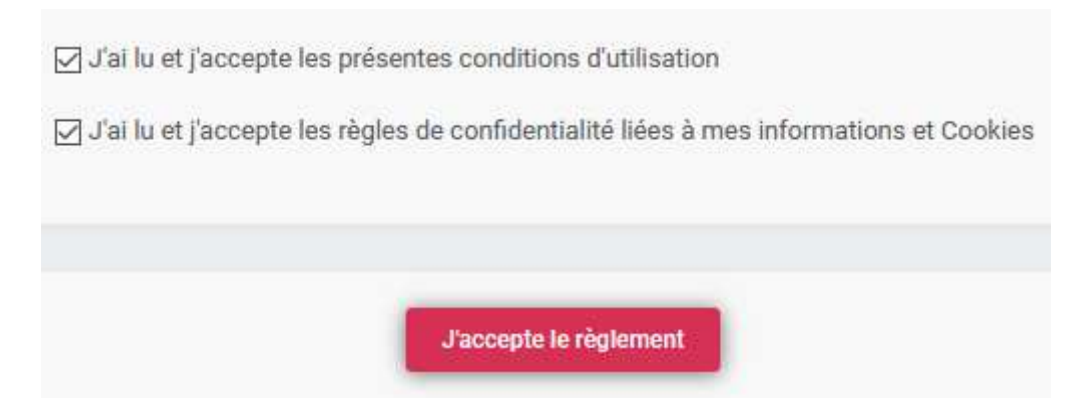

#### puis : **J'accepte le règlement**

Mettez le **nom d'utilisateu**r de votre choix (idéalement un identifiant initiale prénom + nom entier .... exemple : nsoulard pour mon cas)

Votre **adresse e-mail** (doit être la même que celle sur votre fiche adhérent du CRGPG ... et non celle du yahoo groupes si elle était différente)

et **mot de passe** de votre choix

Cocher : **j'accepte**

puis **Enregistrer**

**Votre inscription est soumise à validation … C'est une action manuelle, donc vous devrez patienter avant de pouvoir vous connecter au forum. Vous recevrez un message lorsque votre inscription sera validée.** 

## **CONNEXION AU FORUM :**

**Une fois l'étape d'enregistrement validée, vous pouvez vous connecter au forum :** 

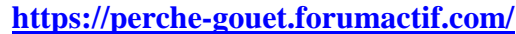

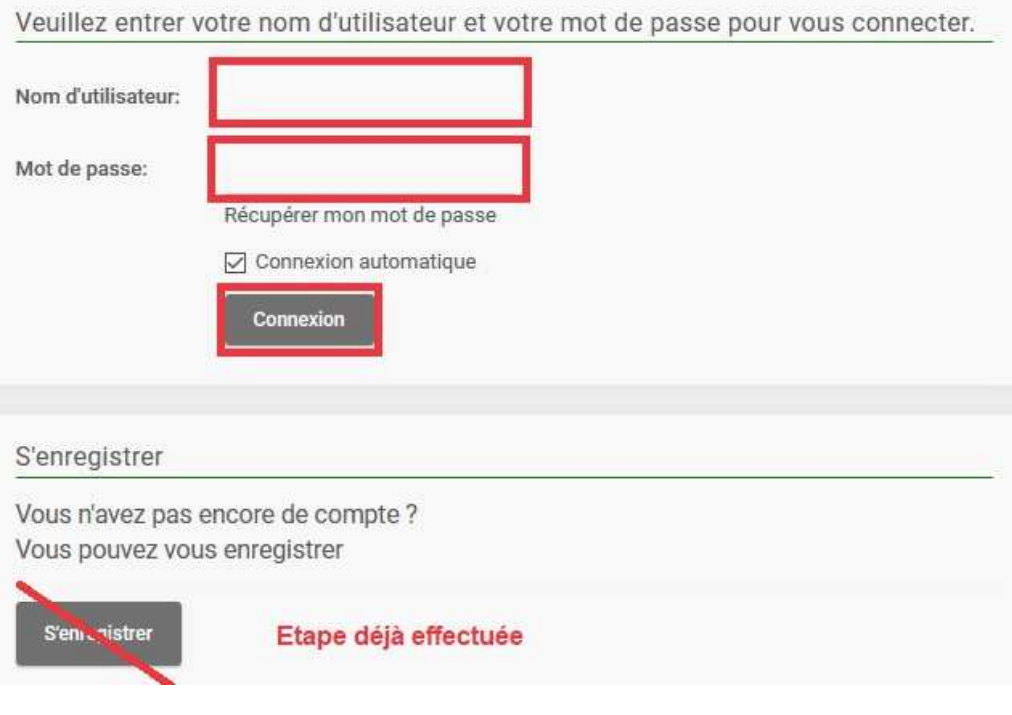

## **ECRIRE UN MESSAGE :**

### **Cliquez sur le thème de votre choix (exemple : « recherches d'actes et d'ancêtres »)**

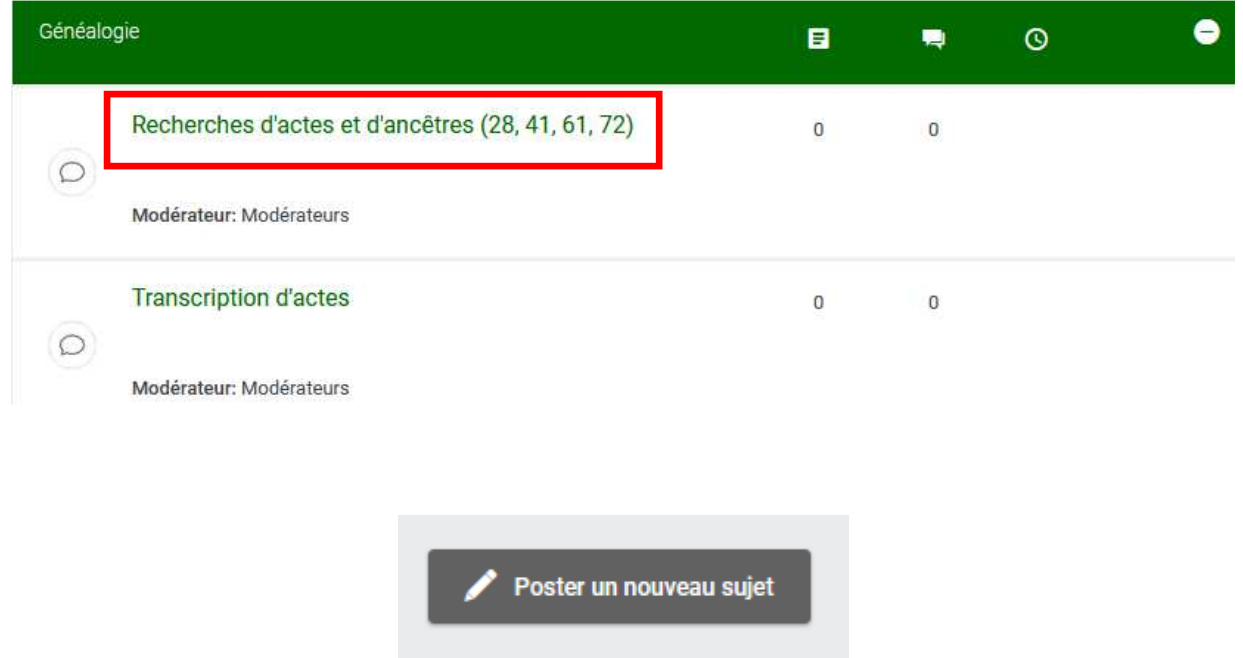

## **Merci de mettre un titre « précis »**

« Aide à la lecture » ou « Recherche ancêtres » ne suffit pas et ne suscite pas l'intérêt des membres.

Pour favoriser les réponses et permettre la différentiation des messages, il est indispensable de mettre un titre détaillé et dans le message, les référence du registre, numéro de page et le lien.

Exemples :

**Puis** 

« BROU (28) x MARTIN-DUPONT du 10/02/1698 »

« Recherche mariage MARTIN x COEURJOLY vers 1750 Vichères (28) »

### **Avant d'envoyer votre message, vous pouvez :**

- joindre un fichier (Attention 2 étapes : parcourir, puis envoyer)
- cocher la case « m'avertir lorsqu'une réponse est postée »

**Attention ! Limiter l'usage de pièces jointes au strict nécessaire. Par exemple : pour les demandes de transcription d'un acte en ligne, ne pas joindre l'acte. Merci de vous limiter aux références et lien de l'acte.** 

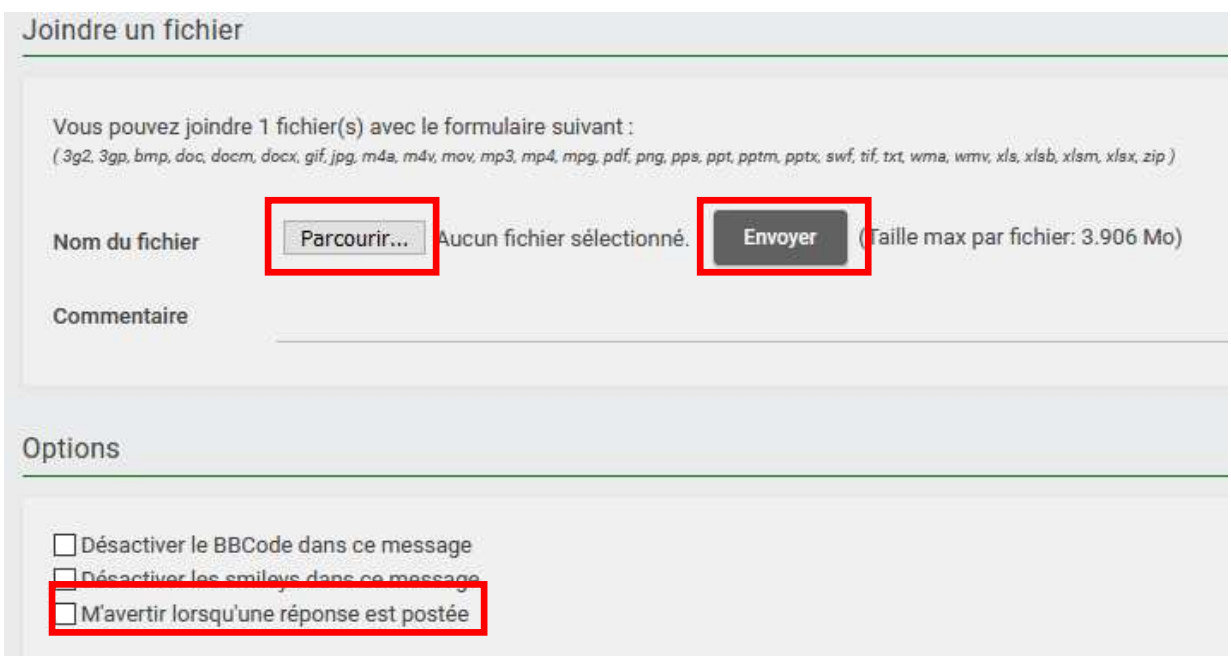

## **REPONDRE A UN MESSAGE :**

### **2 possibilités pour répondre à un message d'un autre membre :**

#### **- Remplir le cadre « réponse rapide » en dessous du message et envoyer**

**- ou cliquer sur « répondre au sujet »** (dans ce cas, vous avez toutes les mêmes options que lorsque vous envoyez un message originel, comme joindre une pièce jointe …. N'oubliez pas de mettre un titre à votre réponse)

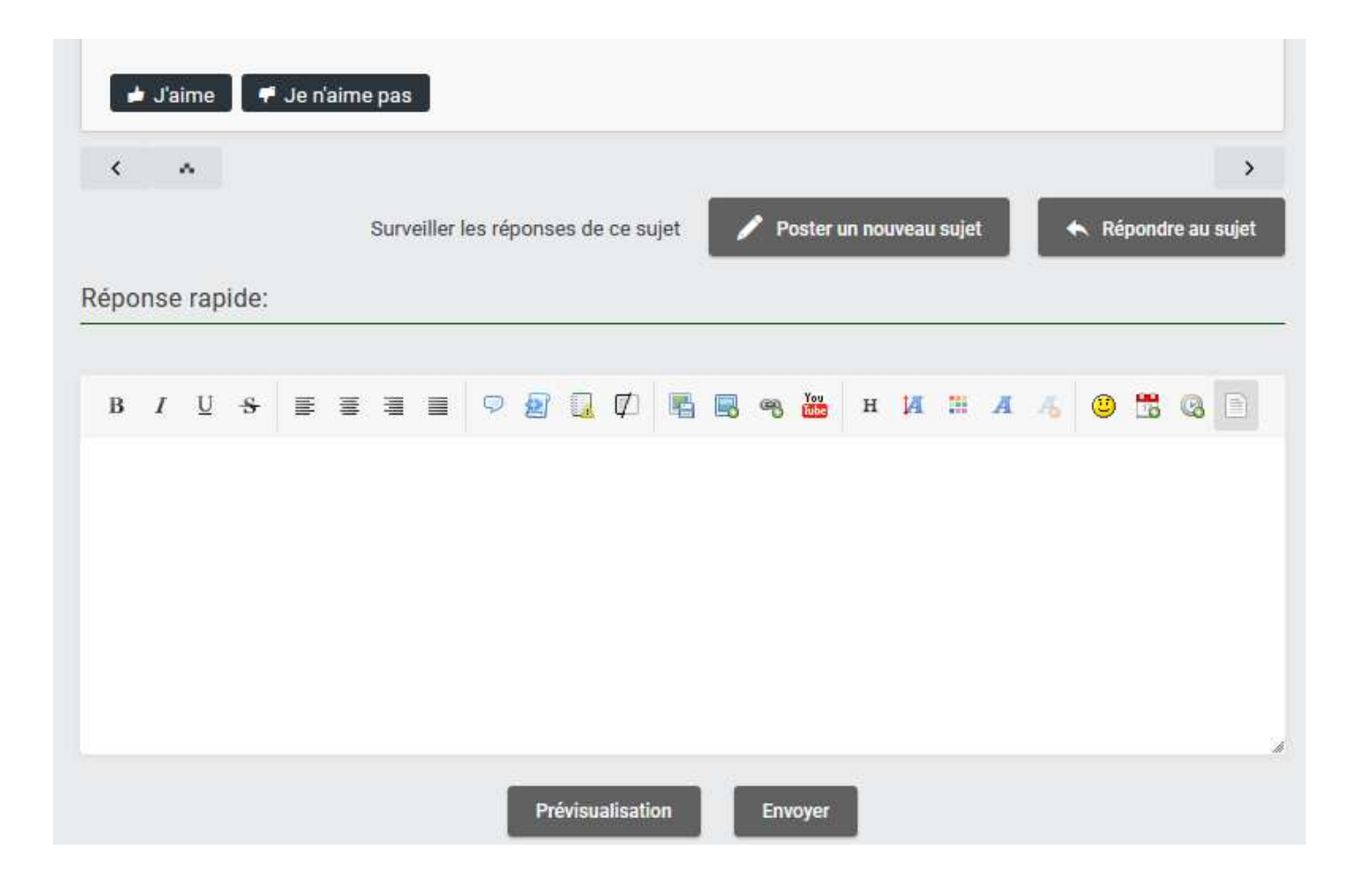

## **SUIVI DES MESSAGES :**

### **Différentes possibilités pour suivre l'actualité des messages :**

#### **\* suivre un sujet particulier :**

Cliquer sur « surveiller les réponses de ce sujet » en dessous du message

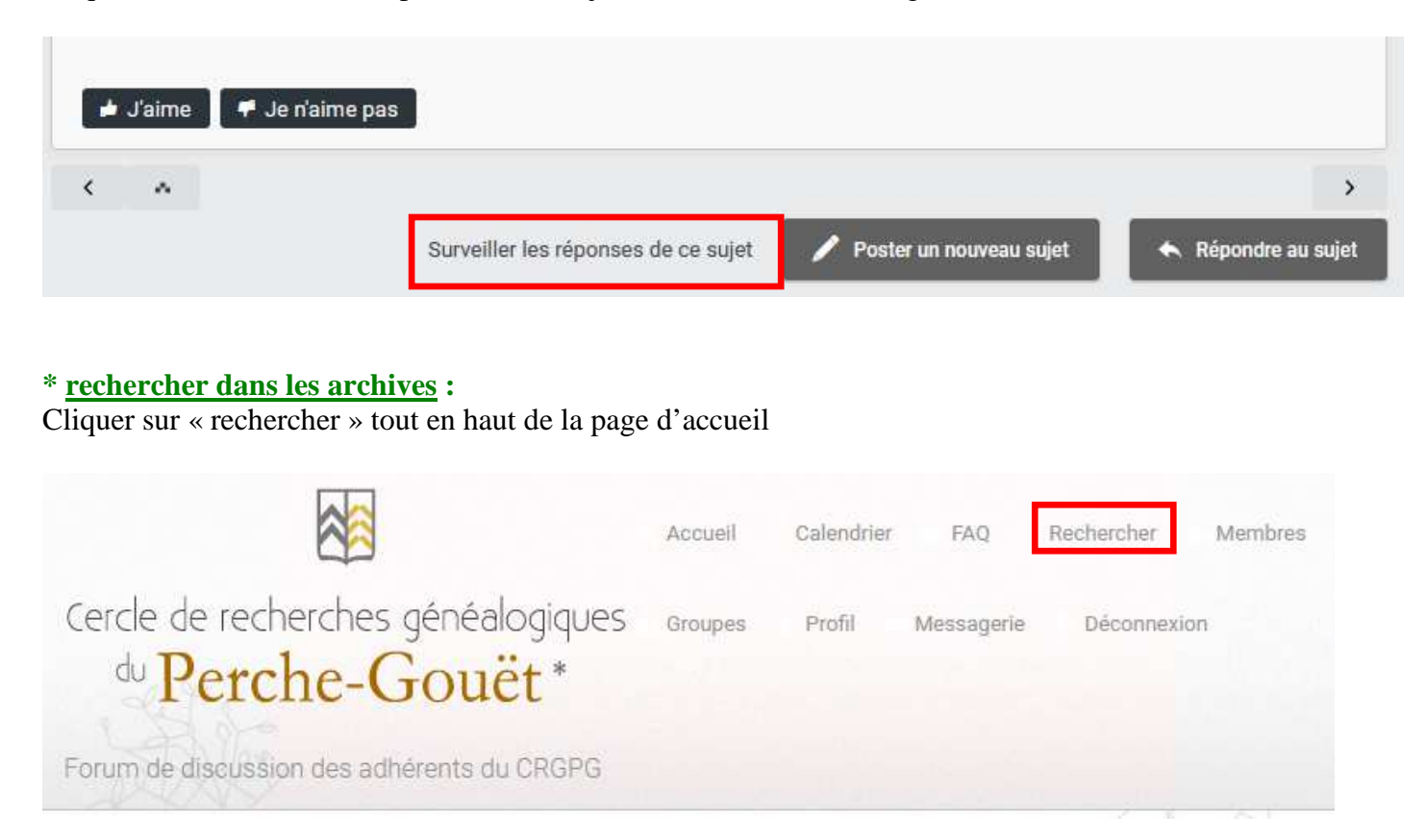

Taper le mot recherché (commune, patronyme …) puis cliquer sur la loupe :

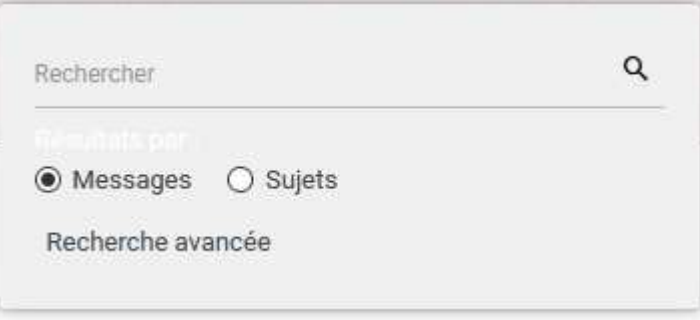

## **\* visualisation des nouveaux messages :**

Lorsque vous vous connectez, vous pouvez voir quelle(s) rubrique(s) ont enregistré de nouveaux messages depuis votre dernière connexion :

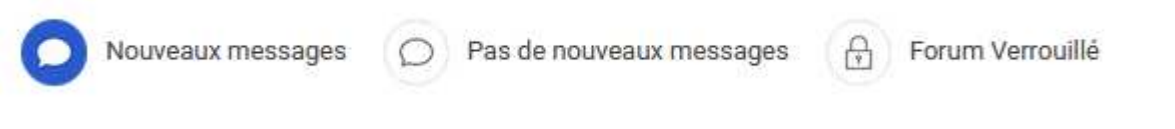